# **Foreman - Bug #11771**

# **Saving host without particular status fails**

09/10/2015 10:57 AM - Stephen Benjamin

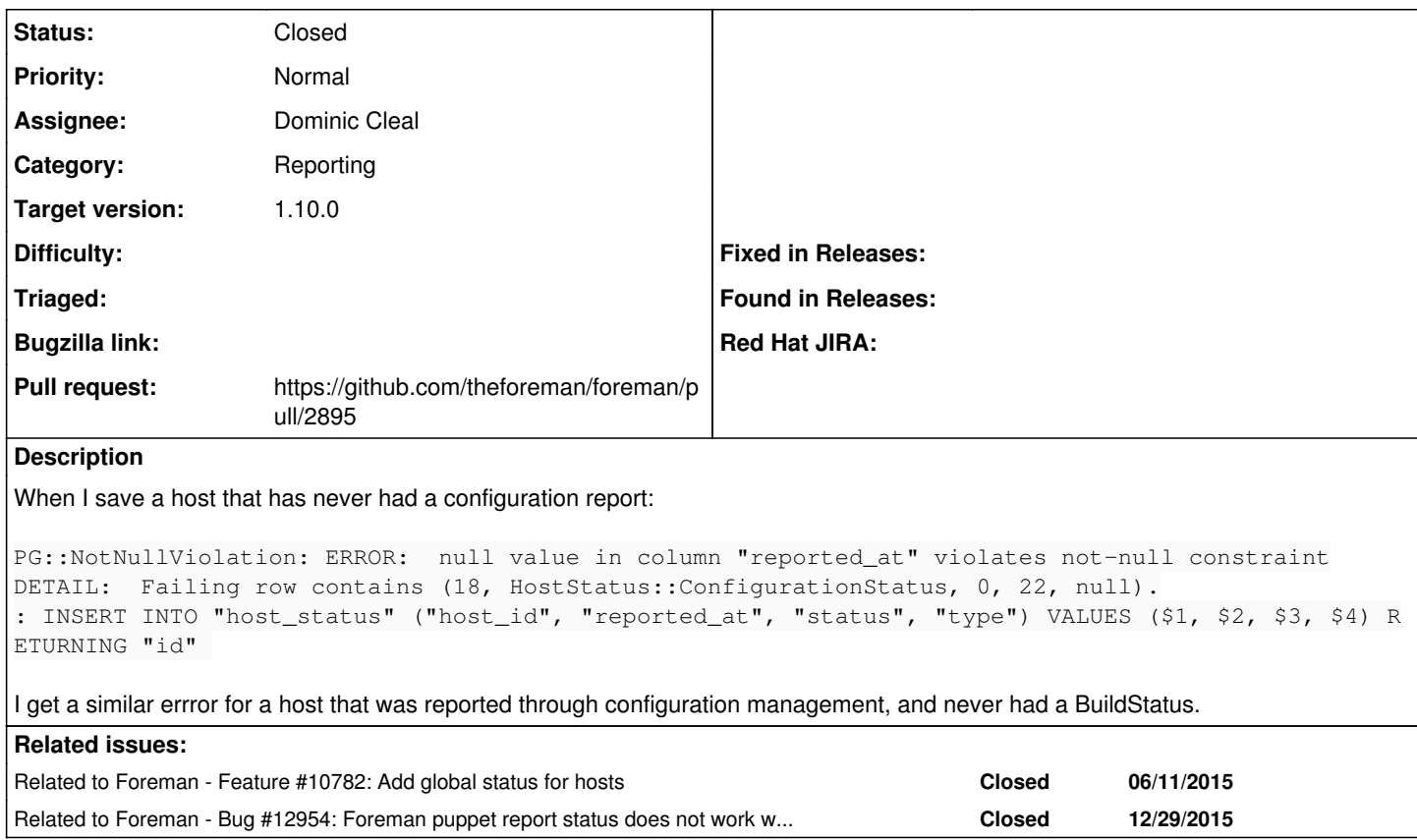

# **Associated revisions**

# **Revision 3fc47abd - 11/11/2015 12:05 PM - Dominic Cleal**

fixes #11771 - ensure created HostStatuses are saved correctly

The HostStatus reported\_at timestamp is now validated to match the DB schema and populated if it's missing. HostStatus subclasses should validate correctly without needing to call #refresh.

Since creation of a ConfigurationStatus etc. can be triggered by an API render (e.g. through foreman\_hooks), the #relevant? method has been implemented to ensure it remains hidden when not actually in use.

Host::Managed#get\_status will now only create a new status object if it doesn't already exist. It would only check those already in the DB for an existing host, so multiple #get\_status calls would create a new status object each time, causing duplicates. Extra validation and an index have been added to ensure uniqueness.

# **Revision 6a979ca3 - 11/16/2015 09:30 AM - Dominic Cleal**

fixes #11771 - ensure created HostStatuses are saved correctly

The HostStatus reported\_at timestamp is now validated to match the DB schema and populated if it's missing. HostStatus subclasses should validate correctly without needing to call #refresh.

Since creation of a ConfigurationStatus etc. can be triggered by an API render (e.g. through foreman\_hooks), the #relevant? method has been implemented to ensure it remains hidden when not actually in use.

Host::Managed#get\_status will now only create a new status object if it doesn't already exist. It would only check those already in the DB for an existing host, so multiple #get\_status calls would create a new status object each time, causing duplicates. Extra validation and an index have been added to ensure uniqueness.

(cherry picked from commit 3fc47abd9b52acb82189028540ec13e6289e8a03)

### **History**

### **#1 - 09/10/2015 11:00 AM - Dominic Cleal**

*- Related to Feature #10782: Add global status for hosts added*

#### **#2 - 09/10/2015 11:00 AM - Dominic Cleal**

*- translation missing: en.field\_release set to 63*

Do you have a stack trace or any more context to the error? I'm not sure I understand where it's originating from.

# **#3 - 09/10/2015 11:01 AM - Stephen Benjamin**

It appears to be from this creating a status without a reported at

https://github.com/theforeman/foreman/blob/develop/app/models/host/managed.rb#L872

#### **#4 - 09/10/2015 11:05 AM - Stephen Benjamin**

#### Stack trace wasn't really helpful, but:

```
app/models/concerns/foreman/sti.rb:29:in `save_with_type'
app/models/concerns/foreman/sti.rb:29:in `save_with_type'
app/controllers/hosts_controller.rb:103:in `block in update'
app/models/taxonomy.rb:59:in `block in no_taxonomy_scope'
app/models/taxonomy.rb:66:in `block (2 levels) in as_taxonomy'
app/models/concerns/foreman/thread_session.rb:147:in `as_location'
app/models/taxonomy.rb:65:in `block in as_taxonomy'
app/models/concerns/foreman/thread_session.rb:112:in `as_org'
app/models/taxonomy.rb:64:in `as_taxonomy'
app/models/taxonomy.rb:58:in `no_taxonomy_scope'
app/controllers/hosts_controller.rb:100:in `update'
app/controllers/concerns/application_shared.rb:13:in `set_timezone'
app/models/concerns/foreman/thread_session.rb:32:in `clear_thread'
lib/middleware/catch_json_parse_errors.rb:9:in `call'
```
# **#5 - 09/10/2015 11:07 AM - Stephen Benjamin**

Sorry, had wrong line selected, this:<https://github.com/theforeman/foreman/blob/develop/app/models/host/managed.rb#L882>

# Edit (domcleal) with SHA: <https://github.com/theforeman/foreman/blob/a265235eab649fa76e942205ef4964579532ce72/app/models/host/managed.rb#L882>

# **#6 - 09/17/2015 10:21 AM - Dominic Cleal**

If you can provide any help in reproducing it, it'd be appreciated, I haven't been able to. I suspect there's a specific order in how the host is being created, whether it has or hasn't got reports, and how get\_status is being called that triggers it.

My only guess is that this is happening on a report import (though you say no reports), as that calls refresh\_statuses, which calls get\_status. As far as I can tell, even if a ConfigurationStatus didn't exist, it'd be created and update\_timestamp would set reported\_at to Time.now. I don't see how it could remain nil.

### **#7 - 09/18/2015 07:59 AM - Dominic Cleal**

*- Status changed from New to Need more information*

#### **#8 - 10/13/2015 11:00 AM - Stephen Benjamin**

I continue to see these errors constantly.

For example, provisioning a new machine and then clicking Cancel Build results in:

```
PG::NotNullViolation: ERROR:  null value in column "reported_at" violates not-null constraint
DETAIL:  Failing row contains (42, HostStatus::ConfigurationStatus, 0, 30, null).
: INSERT INTO "host_status" ("host_id", "reported_at", "status", "type") VALUES ($1, $2, $3, $4) RETURNING "id
"
```
#### **#9 - 10/13/2015 11:02 AM - Stephen Benjamin**

Do note I'm on postgresql not SQLite in my dev environment, if that makes a difference.

#### **#10 - 10/13/2015 11:07 AM - Stephen Benjamin**

What I don't understand is this is creating the missing host statuses:

<https://github.com/theforeman/foreman/blob/a265235eab649fa76e942205ef4964579532ce72/app/models/host/managed.rb#L882> but the reported at is never set, so how does no one else see this?

The only thing that ever sets reported\_at is when the status is refreshed, which doesn't happen for this code.

When I change it to:

new\_status = host\_statuses.new(:host => self, :type => type.to\_s) new\_status.refresh

My problems seem to go away.

# **#11 - 10/13/2015 11:39 AM - Dominic Cleal**

Are you able to trace how #get\_status is called? Is it from #refresh\_statuses?

If I call refresh\_statuses manually on the console, I get a new ConfigurationStatus, and it gets refreshed because it's relevant? (= true).

# **#12 - 10/13/2015 05:58 PM - Stephen Benjamin**

Yes:

/home/vagrant/foreman/app/models/host/managed.rb:903:in `get\_status' /home/vagrant/foreman/app/models/host/managed.rb:921:in `configuration\_status' /home/vagrant/.rvm/gems/ruby-2.1.5/gems/activesupport-3.2.21/lib/active\_support/callbacks.rb:418:in `\_run\_\_120 5136284132149582\_\_validation\_\_1215673669422551250\_\_callbacks' /home/vagrant/.rvm/gems/ruby-2.1.5/gems/activesupport-3.2.21/lib/active\_support/callbacks.rb:405:in `\_\_run\_cal lback' /home/vagrant/.rvm/gems/ruby-2.1.5/gems/activesupport-3.2.21/lib/active\_support/callbacks.rb:385:in `\_run\_vali dation callbacks' /home/vagrant/.rvm/gems/ruby-2.1.5/gems/activesupport-3.2.21/lib/active\_support/callbacks.rb:81:in `run\_callba cks' /home/vagrant/.rvm/gems/ruby-2.1.5/gems/activemodel-3.2.21/lib/active\_model/validations/callbacks.rb:53:in `ru n\_validations!' /home/vagrant/.rvm/gems/ruby-2.1.5/gems/activemodel-3.2.21/lib/active\_model/validations.rb:195:in `valid?' /home/vagrant/.rvm/gems/ruby-2.1.5/gems/activerecord-3.2.21/lib/active\_record/validations.rb:69:in `valid?' /home/vagrant/foreman/app/models/concerns/orchestration.rb:75:in `valid?' [..snip..] /home/vagrant/foreman/app/models/host/managed.rb:273:in `built'

/home/vagrant/foreman/app/controllers/hosts\_controller.rb:223:in `cancelBuild'

I created a new host without any configuration management (confirmed host.configuration? is false - so it shouldn't be relevant), then cancelled the build.

Does this work for you? Seems pretty reproducible for me.

# **#13 - 10/14/2015 03:14 AM - Dominic Cleal**

I can't reproduce it at all unfortunately, I tried creating a new host with provisioning yesterday, then successfully cancelled the build before it built.

The stack trace is interesting, so it appears to be validating configuration\_status. Do you have any plugins installed? Does removing them make any difference (if possible)?

#### **#14 - 10/29/2015 11:38 AM - Alexandre Barth**

I'm facing the same issue. Can't create any host with foreman 1.10 RC1

### **#15 - 11/05/2015 08:17 AM - Nat Backand**

For me it occurs when the foreman\_hooks plugin is used (more specifically: when a /host/managed/create hook is called). At that point I receive the exact same error with 1.10 RC1.

If I move the create hook out of the way adding a new host works fine. As soon as I re-add the create hook it bugs out again with the previously mentioned error.

# **#16 - 11/09/2015 03:28 AM - Alexandre Barth**

I can confirm this, thank you Nat. When hooks are deactivated, it is working fine.

### **#17 - 11/09/2015 06:21 AM - Dominic Cleal**

- *Status changed from Need more information to Assigned*
- *Assignee set to Dominic Cleal*

### Nat Backand wrote:

For me it occurs when the foreman\_hooks plugin is used (more specifically: when a /host/managed/create hook is called). At that point I receive the exact same error with 1.10 RC1.

Thanks, I can reproduce it from that. I suspect what's happening is that the API render used in foreman\_hooks is calling one of the status methods. Stephen's issue might be similar if not using hooks, it could be a plugin checking the status?

# **#18 - 11/09/2015 08:15 AM - The Foreman Bot**

- *Status changed from Assigned to Ready For Testing*
- *Pull request https://github.com/theforeman/foreman/pull/2895 added*

# **#19 - 11/11/2015 01:01 PM - Dominic Cleal**

- *Status changed from Ready For Testing to Closed*
- *% Done changed from 0 to 100*

Applied in changeset [3fc47abd9b52acb82189028540ec13e6289e8a03](https://projects.theforeman.org/projects/foreman/repository/foreman/revisions/3fc47abd9b52acb82189028540ec13e6289e8a03).

# **#20 - 01/04/2016 03:27 AM - Dominic Cleal**

*- Related to Bug #12954: Foreman puppet report status does not work without a puppet proxy added*